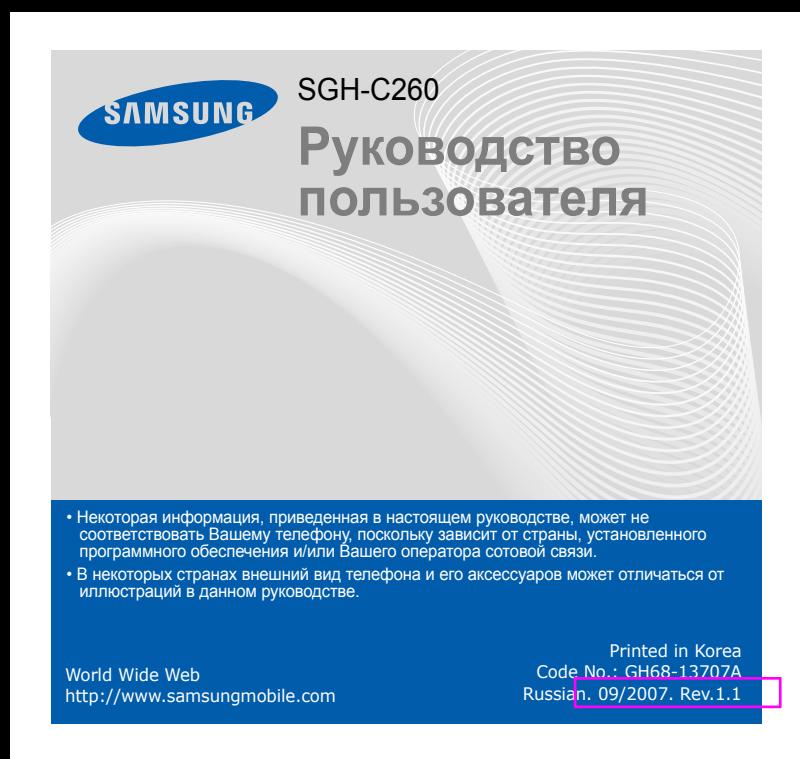

# **1. SIM AT\***

**5. Сообщения** 5.1 Входящие 5.2 Исходящие 5.3 Создать 5.4 Шаблоны

- **2. Журнал звонков** 2.1 Пропущенные
- 2.2 Входящие
- 2.3 Исходящие 2.4 Удалить все
- 2.5 Продолжительность
- 2.6 Стоимость\*
- **3. Услуги сети**
- 3.1 Переадресация
- 3.2 Запреты вызовов 3.3 Ожидание вызова
- 3.4 Выбор сети 3.5 Определение номера
- 3.6 Закрытая группа абонентов
- 5.5 Настройки 5.6 Удалить все

**4. Звуки** 4.1 Звонок 4.2 Громкость звонка 4.3 Тип сигнала 4.4 Клавиатура 4.5 Громкость клавиш 4.6 Сообщения 4.7 Сигналы при вызове 4.8 Открытие/Закрытие телефона 4.9 Дополнительные

**Программные клавиши** Выполняют функции, которые указаны на,

> **Клавиша отмены или удаления**<br>Служит для удаления

- 5.7 Состояние памяти
- 5.8 Голосовая почта5.9 Сообщения сети

# *Внешний вид телефона <sup>и</sup> функции клавиш*

**Клавиша питания/ завершения вызова** Если клавишу нажать и удерживать, телефон будет включен или выключен. Кроме того, клавиша служит для завершения вызова.

**Клавиша вызова** Служит для выполнения вызова или ответа на вызов. В режиме ожидания — для отображения последних вызовов.

**Клавиша доступа к Интернет <sup>и</sup> подтверждения** В режиме ожидания используется для запуска веб-браузера. Выбор выделенного пункта меню или подтверждение ввода.

#### Z Z *Изменение звука звонка*

**4 клавиши перемещения** В режиме меню служат для перемещения по мен В пежиме ожилания режиме ожидания обеспечивают быстрый доступ <sup>к</sup> наиболее часто используемым пунктам меню.

### Чтобы открыть главное меню, в режиме ожидания нажмите программную клавишу Мен

**Клавиша сервера голосовой почты**

 $\blacktriangleright$ 

 *Сервер голосовой почты* **Клавиша режима «без звука»**

 $\blacktriangleright$  Режим «без звука»

**Алфавитно-цифровые клавиши**

символов в поле ввода. Возврат на предыдущий уровень меню.

*Установка SIM-карты <sup>и</sup> аккумулятора*

- 1. В режиме ожидания нажмите программную клавишу **Меню**.
- 2. С помощью клавиш перемещения выделите нужное меню и нажмите программную клавишу Выбрать или клавишу [ки].
- 3. Если в меню имеются вложенные меню, то выберите нужное из них <sup>с</sup> помощью клавиш перемещения. Нажмите программную клавишу **Выбрать** или клавишу <sub>(жи)</sub>, чтобы открыть подменю. Повторите действия, если выбранное меню содержит дополнительные
- подменю.
- 4. Выберите нужный параметр <sup>с</sup> помощью клавиш перемещения. 5. Для подтверждения выбора параметра нажмите программную клавишу **Выбрать** или клавишу  $\boxed{\alpha}$

1. Снимите крышку аккумуляторного отсека <sup>и</sup> вставьте SIM-карту.

2. Установите аккумулятор <sup>и</sup> вставьте крышку обратно.

ค

Крышка аккумуляторного отсека

Аккумулятор

# *Зарядка аккумулятора*

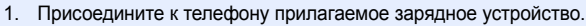

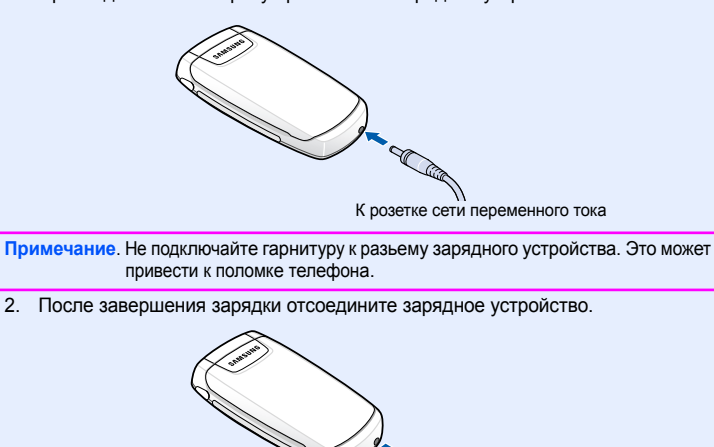

**Примечание**. Перед извлечением аккумулятора необходимо обязательно отсоединить зарядное устройство. В противном случае можно повредить телефон.

- 1. Чтобы включить телефон, нажмите и удерживайте клавишу  $\mathbin{/}$  , несколько секунд.
- 2. Когда появится сообщение <sup>о</sup> настройке времени <sup>и</sup> даты, нажмите программную клавишу **Да** <sup>и</sup> настройте дату <sup>и</sup> время, следуя появляющимся на экране инструкциям.
- 3. Чтобы выключить телефон, нажмите и удерживайте клавишу  $/\epsilon$ ) дольше двух секунд.

- 1. В режиме ожидания введите код зоны <sup>и</sup> телефонный номер абонента, <sup>а</sup> затем нажмите клавишу  $|\blacktriangleleft\rangle$ .
- 2.  $\,$  Для завершения вызова нажмите клавишу  $/$

## Для отклонения вызова нажмите программную клавишу

**Отказ** или клавишу  $\sqrt{6}$ .

## 2. Для завершения вызова нажмите клавишу  $/\epsilon$ .

1. При получении входящего вызова, нажмите программную клавишу **Принять** или клавишу  $\ket{\prec}$ , чтобы ответить на вызов.

# *Регулировка громкости*

- 1. В режиме ожидания нажмите программную клавишу **Меню**.
- 2. Выберите пункт **Звуки** <sup>→</sup> **Громкость звонка**.
- 3. С помощью клавиш **Вверх** <sup>и</sup> **Вниз** установите нужный уровень громкости.
- 4. Нажмите программную клавишу **Да**.

- 1. В режиме ожидания нажмите программную клавишу **Меню**.
- 2. Выберите <sup>в</sup> меню **Звуки** <sup>→</sup> **Звонок**.
- 3. Выберите мелодию.

#### *Повторный набор номера*

- 1. В режиме ожидания нажмите клавишу  $\left| \boldsymbol{\gamma} \right|$ .
- 2. С помощью клавиш **Вверх** <sup>и</sup> **Вниз** выберите нужный номер телефона.
- 3. Для набора выбранного номера нажмите клавишу  $\left| \curvearrowright \right|$ .

# *Использование меню*

 **звука»** Чтобы отключить все звуки <sup>в</sup> телефоне, <sup>в</sup> режиме ожидания нажмите <sup>и</sup> удерживайте клавишу # . Чтобы выключить режим «без звука», снова<br>нажмите и удерживайте эту клавишу.

- 
- Клавишам перемещения ( ) можно назначить часто используемые пункты меню для быстрого доступа <sup>к</sup> ним.
- 1. В режиме ожидания нажмите программную клавишу **Меню**. 2. Выберите пункт **Настройки** <sup>→</sup>**Быстрый доступ**.
- 3.Выберите клавишу.
- 4. Выберите пункт меню, который требуется сопоставить этой клавише.

Находясь <sup>в</sup> поле ввода текста, нажмите правую программную клавишу, пока не гся значок нужного режима

- 19 Режим Т9.
- $\mathsf{A}$  /  $\mathsf{R}$  . Режим АБВ.
- 1. Режим ввода цифр.
- Отсутствует. Режим ввода символов.

Текущие функции программных клавиш обозначаются расположенными над ними надписями в нижних углах дисплея. Чтобы выполнить указанную функцию, нажмите

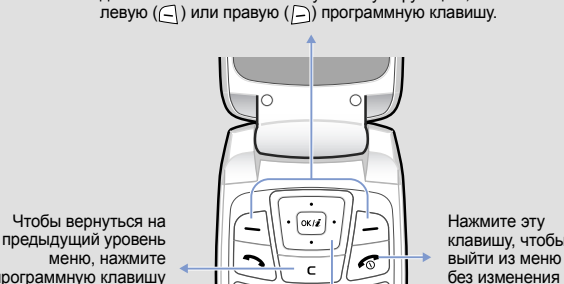

меню, нажмите программную клавишу или клавишу **C**.

параметров.

# Чтобы выбрать или изменить определенный параметр меню, выполните следующие действия.

- Для управления курсором используйте клавиши перемещения.
- Чтобы удалить отдельный символ, нажмите клавишу **C**. Для очистки дисплея нажмите и удерживайте клавишу **C**.
- Для вставки пробела между символами нажмите клавишу  $\,\#$ .
- Для изменения регистра в режимах Т9 и АБВ служит клавиша  $\ast$ .

## **Номера быстрого доступа**

Для быстрого перехода <sup>к</sup> нужным пунктам меню можно использовать номера быстрого доступа, которые отображаются рядом <sup>с</sup> их названиями <sup>в</sup> режиме меню.

# *Включение и выключение телефона*

# *Изменение языка*

- 1. В режиме ожидания нажмите программную клавишу **Меню**.
- 2. Выберите <sup>в</sup> меню **Настройки** <sup>→</sup> **Язык**.
- 3. Выберите язык.

# *Выполнение вызова*

# *Ответ на вызов*

#### В верхней части дисплея могут отображаться следующие индикаторы состояния.

#### **ЗначокОписание**

- Мощность принимаемого сигнала  $T$ ull
- C Выполнение вызова
- Вне зоны обслуживания; невозможно делать <sup>и</sup> принимать  $X^*$ вызовы, кроме экстренных
- $\Box$ Сеть GPRS
- $\mathbf{R}$ Зона роуминга
- 圖 В качестве звонка установлен вибросигнал
- ¥ Режим «без звука»
- e Включена переадресация вызовов
- Новое SMS-сообщение Ø
- 56 Новое сообщение голосовой почты
- $\triangle$ Установлен будильник
- $\begin{array}{c} \begin{array}{c} \text{III} \end{array} \end{array}$ Уровень заряда аккумулятора

# **6. WAP и файлы**

- 6.1 WAP браузер
- 6.2 Звуки
- 6.3 Картинки 6.4 Удалить все
- 6.5 Состояние памяти

## **7. Органайзер**

- 7.1 Будильник
- 7.2 Календарь
- 7.3 Время <sup>и</sup> дата 7.4 Калькулятор
- 7.5 Список дел
- 7.6 Диктофон
- 7.7 Конвертер валют

# **8. Телефонная книга**

- 8.1 Найти
- 8.2 Новая запись
- 8.3 Найти группу 8.4 Правка группы
- 8.5 Быстрый набор
- 8.6 Удалить все
- 8.7 Состояние памяти8.8 Сервисы SIM\*
- 

### **9. Настройки**

- 9.1 Мои настройки
- 9.2 Приветственное сообщение
- 9.3 Свой номер 9.4 Язык
- 9.5 Безопасность
- 9.6 Дополнительные
- 9.7 Быстрый доступ
- 9.8 Сброс настроек

\* Отображается только <sup>в</sup> том случае, если поддерживается SIM-картой.

# *Дисплей*

Когда вы не говорите по телефону <sup>и</sup> не пользуетесь меню, телефон находится <sup>в</sup> режиме ожидания. Набирать новый номер нужно именно <sup>в</sup> этом режиме.

**Режим«без**

**Сервер**

**почты**

**голосовой**Для доступа <sup>к</sup> серверу голосовой почты <sup>в</sup> режиме ожидания нажмите <sup>и</sup> удерживайте клавишу **1**.

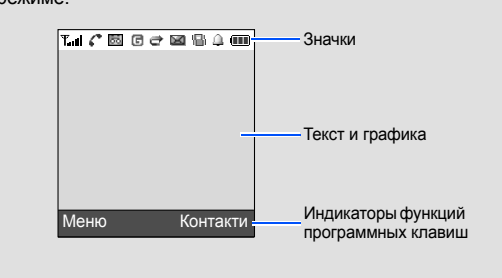

# *Ввод текста*

# **Изменение режима ввода текста**

# **Режим T9**

1. Слово набирается клавишами **2**–**9**. Для ввода одной буквы соответствующую клавишу нужно нажать только один раз.

Пример. Чтобы ввести слово «Привет» <sup>в</sup> режиме T9, нажмите клавиши **5**, **6**, **4**, **2**, **3** <sup>и</sup> **6**.

- В режиме T9 слово предугадывается при наборе <sup>и</sup> может изменяться при нажатии каждой следующей клавиши.
- 2. Прежде чем заменять или удалять набранные символы, введите слово полностью.
- 3. Если отображается правильное слово, перейдите <sup>к</sup> шагу 4. В противном случае нажимайте клавишу **0** для отображения других вариантов слова, соответствующих нажатым клавишам.
- Например, словам *ГОД* <sup>и</sup> *ВОЗ* соответствует одинаковая последовательность клавиш **2**, **5** <sup>и</sup> **3**.
- 4. Чтобы вставить пробел, нажмите клавишу  $\#$  и начинайте вводить следующее слово.

## **Режим АБВ**

- Нажмите клавишу, на которой указана нужная буква:
- один раз для ввода первой буквы;
- два раза для ввода второй буквы;

# — и т. д.

Например, для ввода буквы «В» необходимо нажать клавишу **2** трижды, <sup>а</sup> для ввода буквы «Н» — клавишу **5** два раза.

## **Режим ввода цифр**

Нажимайте клавиши, соответствующие цифрам, которые требуется ввести.

## **Режим ввода символов**

Нажмите цифровые клавиши, соответствующие необходимому символу, <sup>а</sup> затем — программную клавишу **Да**. Для отображения дополнительных символов используйте клавиши **Вверх** <sup>и</sup> **Вниз**.

## **Советы по вводу текста**

клавишу \*.

• Для ввода знаков препинания <sup>в</sup> режимах T9 <sup>и</sup> АБВ служит клавиша **1**. • Для изменения языка ввода <sup>в</sup> режиме АБВ, нажмите <sup>и</sup> удерживайте

# *Отправка SMS-сообщения*

- 1. В режиме ожидания нажмите программную клавишу **Меню**.
- 2. Выберите пункт **Сообщения** <sup>→</sup>**Создать**.
- 3.Введите текст сообщени
- 4. Чтобы добавить <sup>в</sup> сообщение объект, нажмите программную клавишу **Опции** <sup>и</sup> выберите один из следующих вариантов.
- **Добав. объект**: Добавление звуков, картинок или анимированных изображений.
- **Добав. шаблон**: Добавление текстовых шаблонов.
- **Добав. из тел.кн.**: Добавление контактов из телефонной книги. • **Добав. закладку**: Добавление закладок.
- 5. Нажмите программную клавишу **Опции** <sup>и</sup> выберите пункт **Только отправить**, **Сохранить <sup>и</sup> отправить** или **Только сохранить**.
- 6. При выборе варианта **Сохранить <sup>и</sup> отправить** или **Только сохранить** укажите область памяти.
- 7. Введите номер адресата <sup>и</sup> нажмите программную клавишу **Да**.

# *Схема меню*

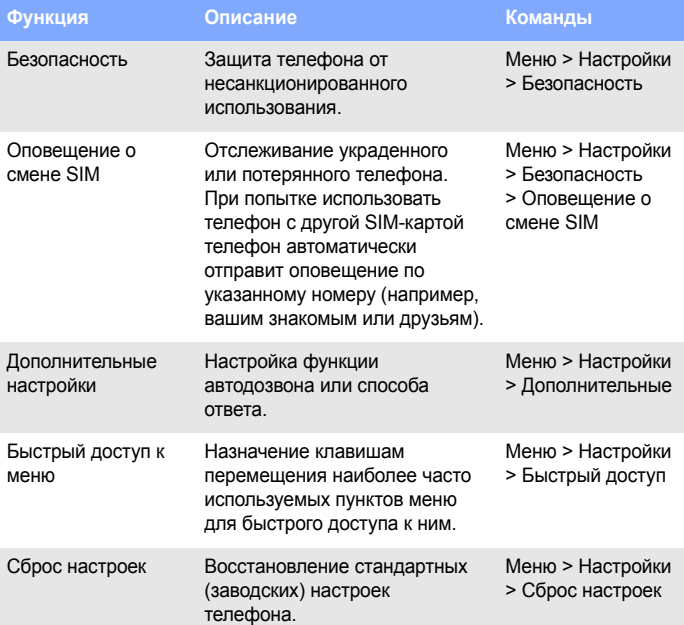

# *Краткий справочник функций*

Этот раздел содержит краткое описание функций мобильного телефона.

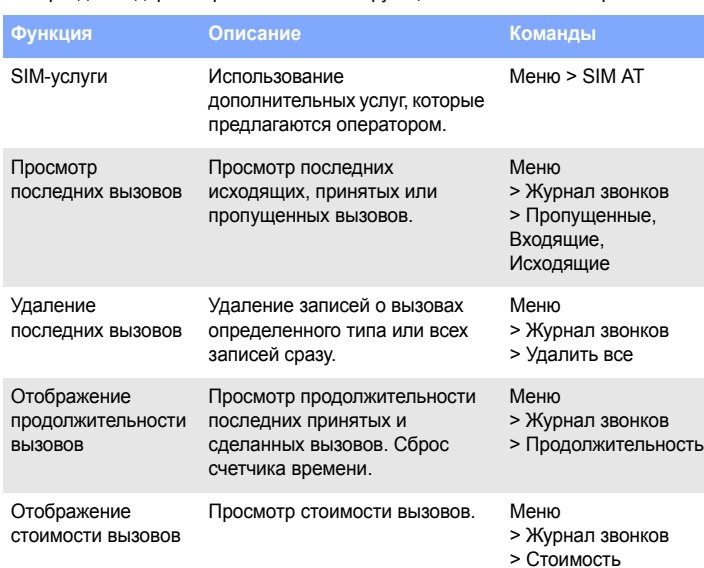

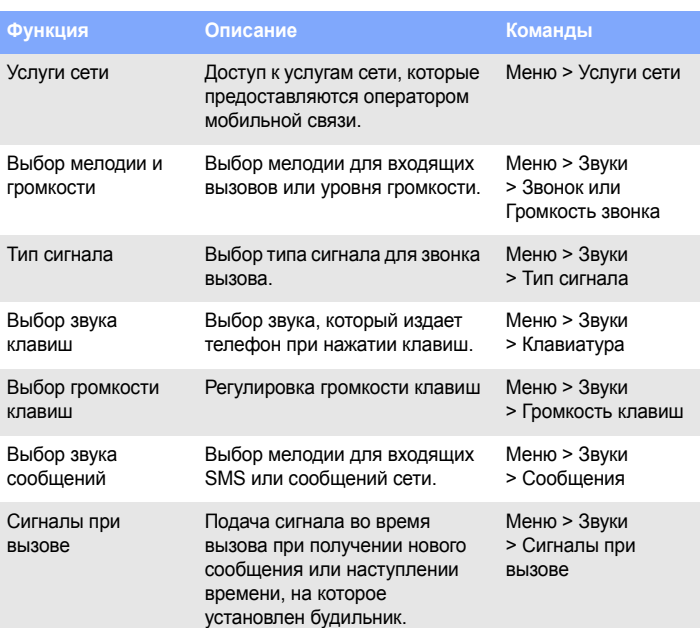

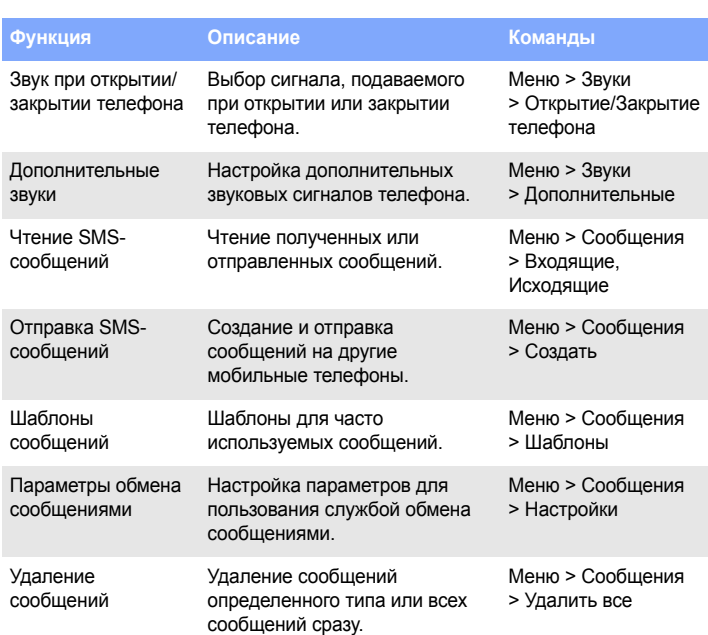

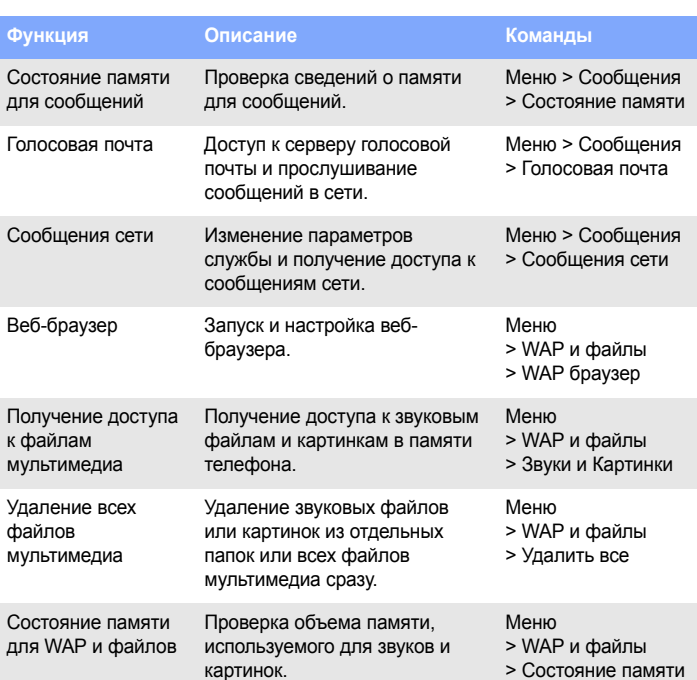

Введите местный номер службы экстренной помощи и нажмите клавишу  $\bigcirc$ . Не завершайте вызов до получения соответствующего разрешения от оператора.

Использование аккумулятора неправильного типа может послужить причиной взрыва телефона. Утилизируйте старые аккумуляторы <sup>в</sup> соответствии <sup>с</sup> действующими правилами. Внимание

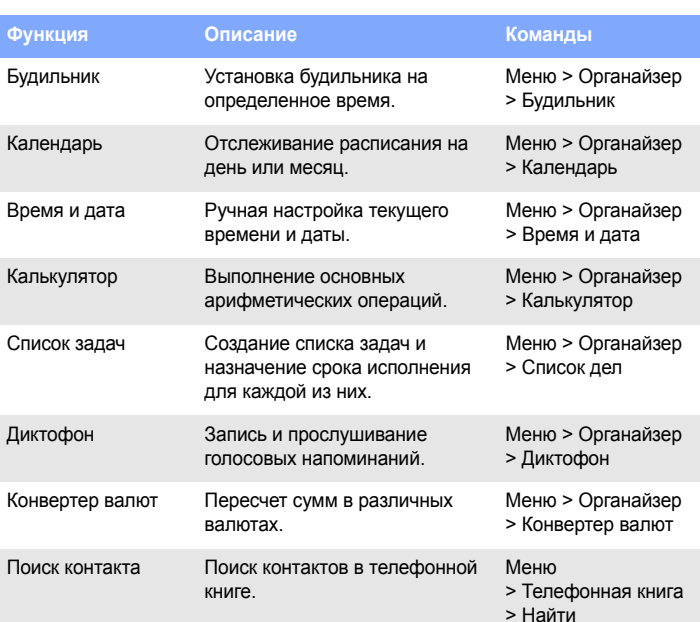

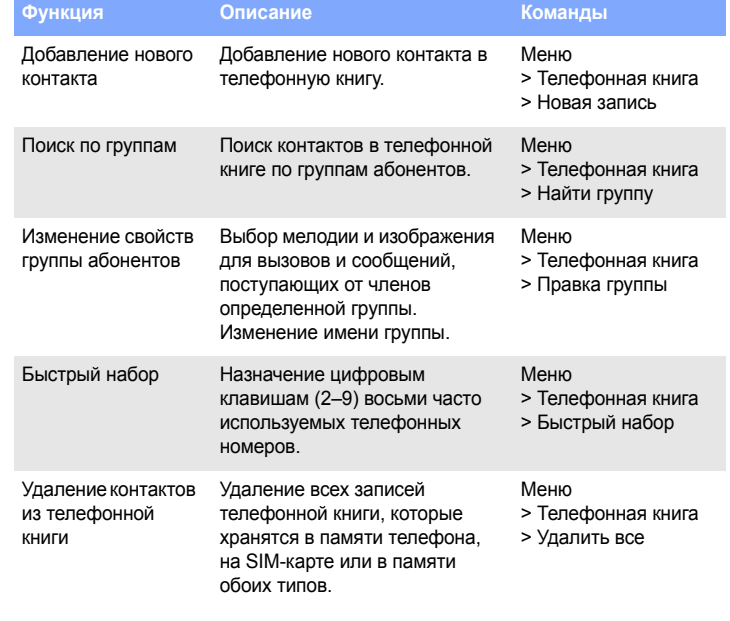

Для определения уровня облучения, возникающего при работе мобильного телефона, используется единица измерения, называемая удельным коэффициентом поглощения (SAR). Установленное Советом ЕС предельное значение коэффициента SAR составляет 2,0 Вт/кг. М<u>аксимально</u>е значение коэффициента SAR для данной модели телефона - 0,815 Вт/кг.

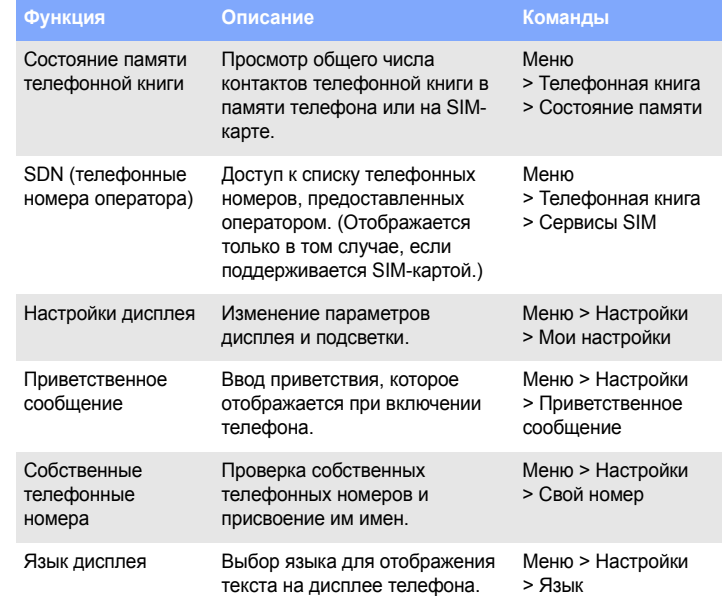

# *Важная информация по технике безопасности*

Прежде чем пользоваться телефоном, прочитайте это руководство. Несоблюдение изложенных <sup>в</sup> нем правил может оказаться опасным или незаконным.

**Безопасность дорожного движения**

Не пользуйтесь мобильным телефоном за рулем движущегося автомобиля; остановите автомобиль, чтобы поговорить по телефону.

**Выключайте устройство на автозаправочных станциях!**

Не пользуйтесь телефоном на автозаправочных станциях (станциях техобслуживания), <sup>а</sup> также вблизи емкостей <sup>с</sup> топливом или химическими веществами.

#### **Выключайте устройство <sup>в</sup> самолете!**

Мобильные телефоны являются источником радиопомех. Пользоваться ими <sup>в</sup> самолете опасно и противозаконно.

### **Выключайте устройство рядом <sup>с</sup> любым медицинским оборудованием!**

В больницах <sup>и</sup> других медицинских учреждениях может применяться оборудование, чувствительное <sup>к</sup> внешнему радиочастотному излучению. Следуйте всем действующим правилам <sup>и</sup> инструкциям.

#### **Радиопомехи**

Все мобильные телефоны подвержены воздействию радиопомех, ухудшающих качество связи.

#### **Особые правила**

Соблюдайте особые предписания, действующие <sup>в</sup> той или иной ситуации, <sup>и</sup> обязательно выключайте телефон <sup>в</sup> местах, где его использование запрещено.

# **МОСТЬ**

Телефон не является водонепроницаемым. Оберегайте его от воздействия

влаги.

### **Разумное использование**

Во время разговора телефон должен находиться <sup>в</sup> обычном положении (рядом с ухом). Избегайте прикосновения <sup>к</sup> антенне, когда телефон включен.

#### **Экстренные вызовы**

#### **Дети <sup>и</sup> телефон**

Храните телефон, <sup>а</sup> также его компоненты <sup>и</sup> принадлежности <sup>в</sup> недоступном для детей месте.

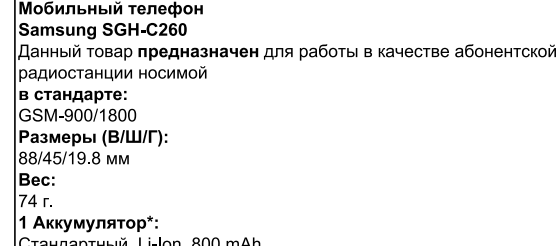

ıй. Li Ion. 800 mAh до 350 часов в режиме ожидания, до 3 часов в режиме разговора.

# Срок службы товара: 3 года.

# Основные потребительские характеристик<mark>и:</mark>

- 2 рабочих диапазона (GSM900/1800)  $\overrightarrow{CSTN}$  ЖК-лисплей 65.536 иветов (128x128).
- 16-инструментальная полифония звонка.
- Доступ в интернет (WAP 1.2).
- GRPS класс 10.
- Органайзер (календарь, список дел, будильник, мировое время, калькулятор).
- Виброзвонок, Автодозвон. Телефонная книга 500 записей.

\*время работы аккумулятора зависит от конфигурации сотовой сети, расстояния до базовой станции, типа SIM-карты, рельефа местности и т.п.

## **Аксессуары <sup>и</sup> аккумуляторы**

Используйте только рекомендованные компанией Samsung аккумуляторы <sup>и</sup> другие аксессуары, например гарнитуры <sup>и</sup> кабели для передачи данных. Использование аксессуаров, отличных от рекомендованных, представляет угрозу безопасности <sup>и</sup> может привести <sup>к</sup> поломке устройства.

### **Квалифицированное обслуживание**

Доверяйте ремонт телефона только квалифицированным специалистам.

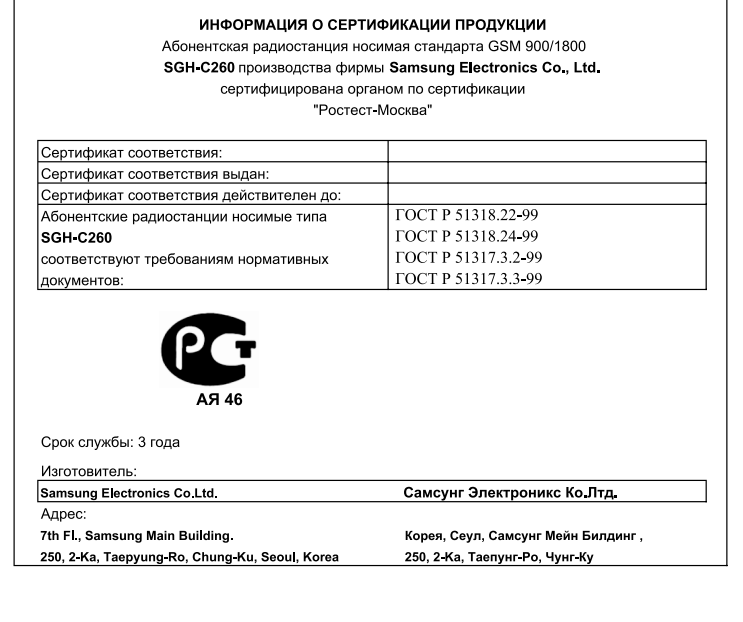

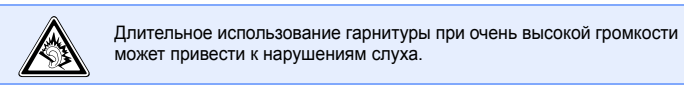

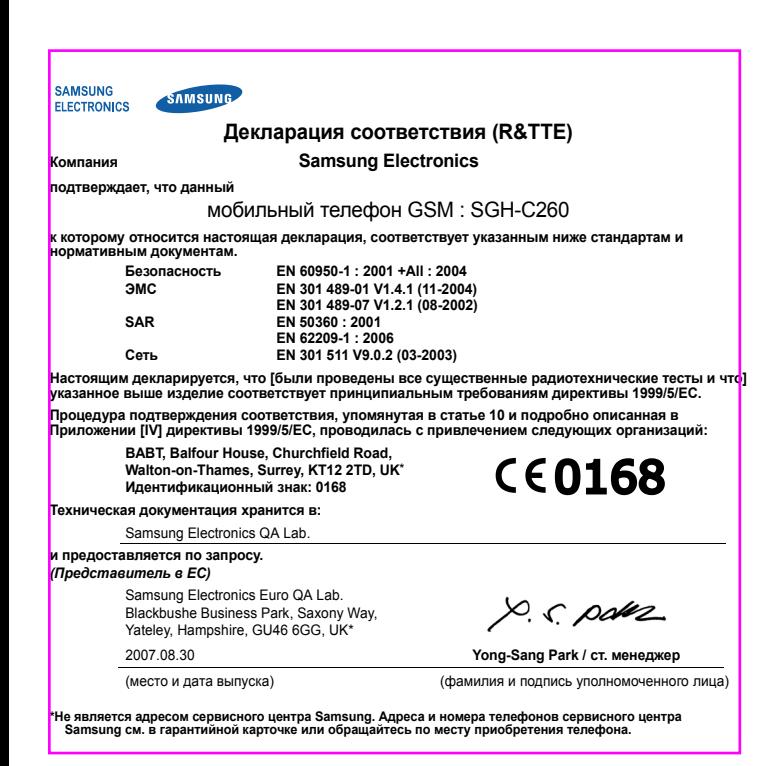

# *Сведения об удельном коэффициенте поглощения (SAR)*

Мобильный телефон является приемником <sup>и</sup> передатчиком радиосигналов. Он сконструирован <sup>и</sup> изготовлен <sup>с</sup> учетом ограничений <sup>в</sup> отношении облучения радиочастотной (РЧ) энергией, установленных Советом ЕС. Эти ограничения являются составной частью общих директив <sup>и</sup> определяют допустимые уровни ЭМИ для населения. Директивы основаны на стандартах безопасности, разработанных независимыми научными организациями путем проведения систематических исследований <sup>и</sup> тщательного анализа их результатов.

Стандарты ограничивают уровень излучения со значительным запасом, гарантирующим безопасность для всех людей, независимо от возраста <sup>и</sup> состояния здоровья.